### **TILLERPILOT**

### **TP22 & TP32**

### **SERVICE MANUAL**

MAXIMIZING YOUR PERFORMANCE AT SEA

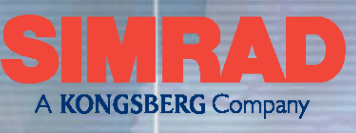

组组

0001101010101010  $+0.10 - 0$ 

**1011** 

11

01011010101 0100000001010101010 101010101

era

HOLD SIDE COMPLETED TO TO 0000011010101 00011-0984 01010

**PROGRES** 

趣

09010104

5 5 6 1 2 1 1 1 1 1

### <span id="page-1-0"></span>Issue 1.0 29/06/04 **SIMRAD**

#### **Simrad Margate Ltd**

Star Lane, Margate, Kent CT9 4NP,UK Telephone +44 (0) 1843 290290 Facsimile +44 (0) 1843 290471

### **CONTENTS**

- 1 [INTRODUCTION](#page-2-0)
- 2 [OPERATION](#page-4-0)
- 3 [DISASSEMBLY / ASSEMBLY INSTRUCTIONS](#page-6-0)
- 4 [MECHANICAL ASSEMBLY DRAWINGS](#page-9-0)
- 5 [CIRCUIT DESCRIPTIONS](#page-15-0)
- 6 [CIRCUIT DIAGRAMS](#page-20-0)
	- 6.1 Circuit Schematics
	- 6.2 Component Lists and Layouts
- 7 [PROGRAMMING AND CONFIGURATION](#page-26-0)
- 8 [FAULT FINDING](#page-28-0)
	- 8.1 Common User Faults
	- 8.2 Common Technical Faults
- 9 [SPARE PARTS DETAIL](#page-30-0)
	- 9.1 Spares
	- 9.2 Service Aids
	- 9.3 Accessories
- 10 [TECHNICAL NOTES](#page-32-0)

#### **© 2004 Simrad Margate Ltd**

The technical data, information and illustrations contained in this publication were to the best of our knowledge correct at the time of going to print. We reserve the right to change specifications, equipment, installation and maintenance instructions without notice as part of our policy of continuous development and improvement. No part of this publication may be reproduced, stored in a retrieval system or transmitted in any form, electronic or otherwise without prior permission from Simrad Margate Ltd. No liability can be accepted for any inaccuracies or omissions in the publication, although every care has been taken to make it as complete and accurate as possible.

## <span id="page-2-0"></span> **Section 1**

### **Introduction**

3

#### **1 INTRODUCTION TO THE TP22 AND TP32 TILLERPILOTS**

The TP22 and TP32 Tillerpilots combine highly sophisticated electronics with advanced software and powerful mechanical drive to provide accurate and reliable steering performance under a variety of different conditions with minimal current consumption.

**TP22** – is suitable for tiller-steered sailing yachts up to 10m (34 ft) in length and offers a range of sophisticated functions, including additional remote control facilities, Steer to Wind and Nav (Steer to GPS) modes using external equipment linked directly to the Tillerpilot via the SimNet high-speed bus or through the inbuilt NMEA0183 interface.

**TP32** – offers the same facilities as the TP22 with an improved re-circulating ball screw drive and is suitable for tiller-steered sailing yachts up to 12.8m (42 ft) in length.

**SimNet** is an intelligent network system provided to facilitate integration of Simrad products by sharing data. The system is built around CanBus, a true multi-talker bus system with high levels of error protection and all units are interconnected using a standard single cable.

The Pilot can receive navigational information from a Chartplotter for Steer To GPS (Nav mode), and will also accept wind angle data, from the wind transducer for Steer To Wind mode, boat speed data from the speed instrument and heading data from the compass transducer. Additionally, heading data from the Pilot can be displayed on any instrument display capable of showing compass information.

## <span id="page-4-0"></span>**Section 2**

## **Operation**

#### **2 OPERATING INSTRUCTIONS**

This Service Manual only contains operating instructions for those features of the Simrad Tillerpilot range that are not normally available to the end user. For details of normal operation please refer to the appropriate Simrad Instruction Manual.

### **Section 3**

<span id="page-6-0"></span> **Disassembly / Assembly Instructions**

### Issue 1.0 29/06/04 **SIMRAD**

#### **3 DISASSEMBLY / ASSEMBLY INSTRUCTIONS**

**Tillerpilot : TP22**. Refer to Drawing Numbe[r E04587.](#page-11-0)

#### **Disassembly**

Remove and retain the 10 case screws 200005 and separate the case halves. Remove the Screw (200139) securing the "Wits" Fixing (200196) and lift the Grommets (190036) retaining the cable loom from their supports to facilitate separation. Fold down the Pivot Pin (E02501) from the recess in the case and lift clear. Remove and discard the Main Case Seal (E02498); seals frequently become distorted and good engineering practice dictates their replacement.

**Main PCB**. Remove and retain the 6 Screws (200139) securing the Main PCB Cover (E02680:BK) to gain access to the PCB. Remove and discard the Internal Seal (E02499). Remove the Compass Assembly (E02637) by unplugging the connector from the PCB and disengaging the compass housing from the lugs in the PCB Cover. De-solder and remove the cable connections and withdraw the cables through the 2 Grommets (E04534 and E04536).

**Feedback PCB**. Remove and retain the 2 Screws (200139) and release the Feedback PCB (E03184). De-solder and remove the cable connections.

#### **Motor and Drive Assembly**

Unscrew and retain the Tiller Connector (E00111) from the end of the Push Rod (E02522). Remove and retain the 2 Screws (200137) securing the Bearing Clamp (E02497:BK) and lift away. Release the top Screw (200082) from the Front Motor Mount (E02502) and remove and retain the Anti Static Strap (E04493). Lift the Motor Assembly (E02788) from its retaining slots, whilst simultaneously disengaging the Drive Belt (280027) from the motor drive pulley. De-solder and withdraw the motor supply cables. Lift the 71-Tooth Pulley (E02505) located on the end of the Drive Assembly (E03264), disengage and remove the Drive Belt and withdraw the Drive Assembly. Remove the 2 End Cap (E02495:BK) retaining Screws (200055) and withdraw the End Cap and seals. The Tillerpilot Cable Assembly (E04584) may be withdrawn through the Grommet (E04533) once the cable ties and fixings have been released.

#### **Assembly**

Assembly is the reverse of disassembly but the following points should be noted:

**Motor and Drive Assembly**. Before fitting the Drive Assembly the "trough" area and the bore which houses the seal, "O" ring and spacer should be lightly greased. The Push Rod Seal (E00747) has a tapered inner bore and should be fitted into the case with the larger bore of the seal facing outwards. Fit "O" Ring 190026, spacer E02870 and End Cap E02495, ensuring that the end cap is pushed fully home before the retaining screws are tightened. After assembly, refer to the sketch below and check that the drive belt tension is within +/- 3mm.

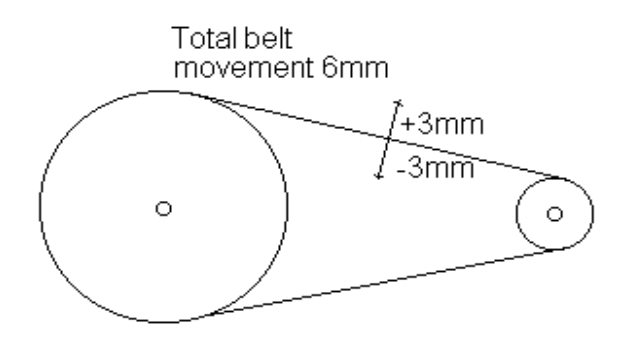

### Issue 1.0 29/06/04 **SIMRAD**

**Main PCB**. Refer to drawin[g E04587](#page-11-0) and, ensuring that the wires from the compass to the connector lie over the PCB, insert plug into the socket on the PCB. Clip the compass Assembly into the PCB Cover (it can only be fitted one way around), ensuring that the lugs on the compass assembly line up with the 2 holes in the PCB cover.

**Final Assembly**. Carefully position the case top onto the bottom ensuring that the case seal and Dowel Pin (200322) locate correctly, squeeze the top and bottom halves of the case together and fit the 10 screws (200088). Tighten down evenly all round in the sequence shown below:

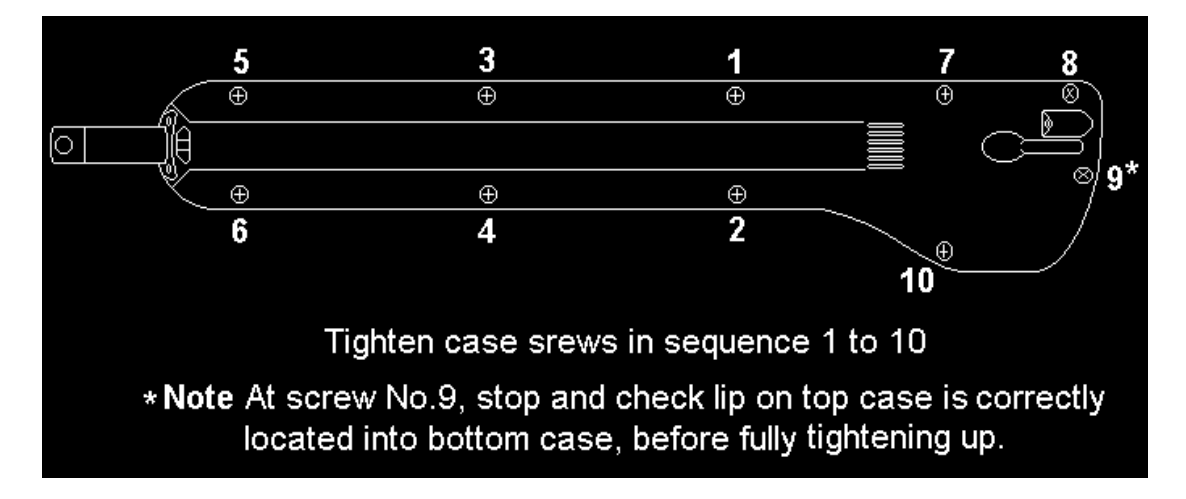

**Post Assembly Test**. Remove the Tiller Connector E00111 and push the Tillerpilot Test Syringe Part No. TP-SRY over the end of the Push Rod E02522. Depress the syringe piston and release, the piston should return to its original position indicating that the integrity of the case seal has not been compromised during fitting. Remove the Test Syringe and refit the Tiller Connector.

**Tillerpilot : TP32**. Refer to Drawing Numbe[r E04581.](#page-12-0)

Disassembly and assembly are identical to the TP22 with the following exception:

**Drive Assembly E02618**. The Drive Assembly employs a re-circulating ball screw and the assembly is held in place by the metal mounting plate sitting in the mounting slots in both top and bottom cases.

### **Section 4**

## <span id="page-9-0"></span> **Mechanical Assembly Drawings**

### Issue 1.0 29/06/04 **SIMRAD**

#### **4 MECHANICAL ASSEMBLY DRAWINGS**

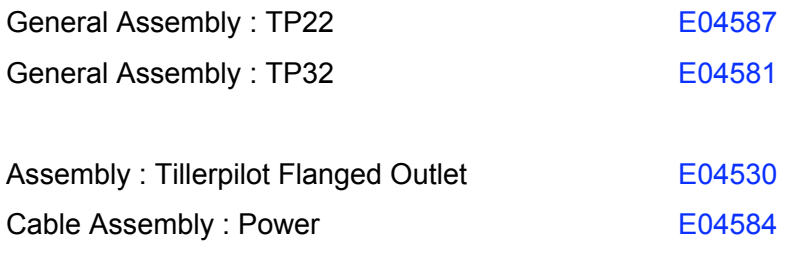

<span id="page-11-0"></span>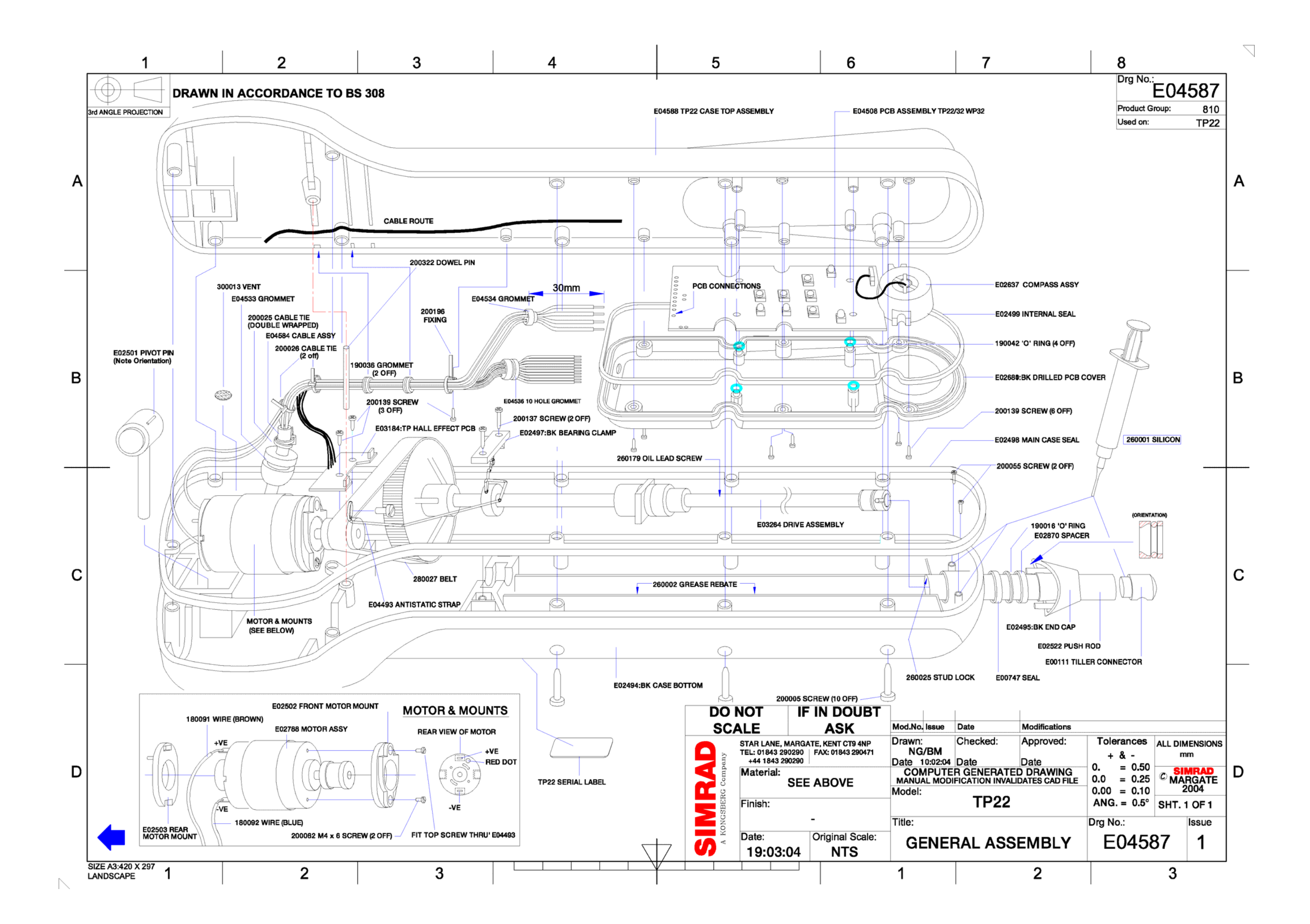

<span id="page-12-0"></span>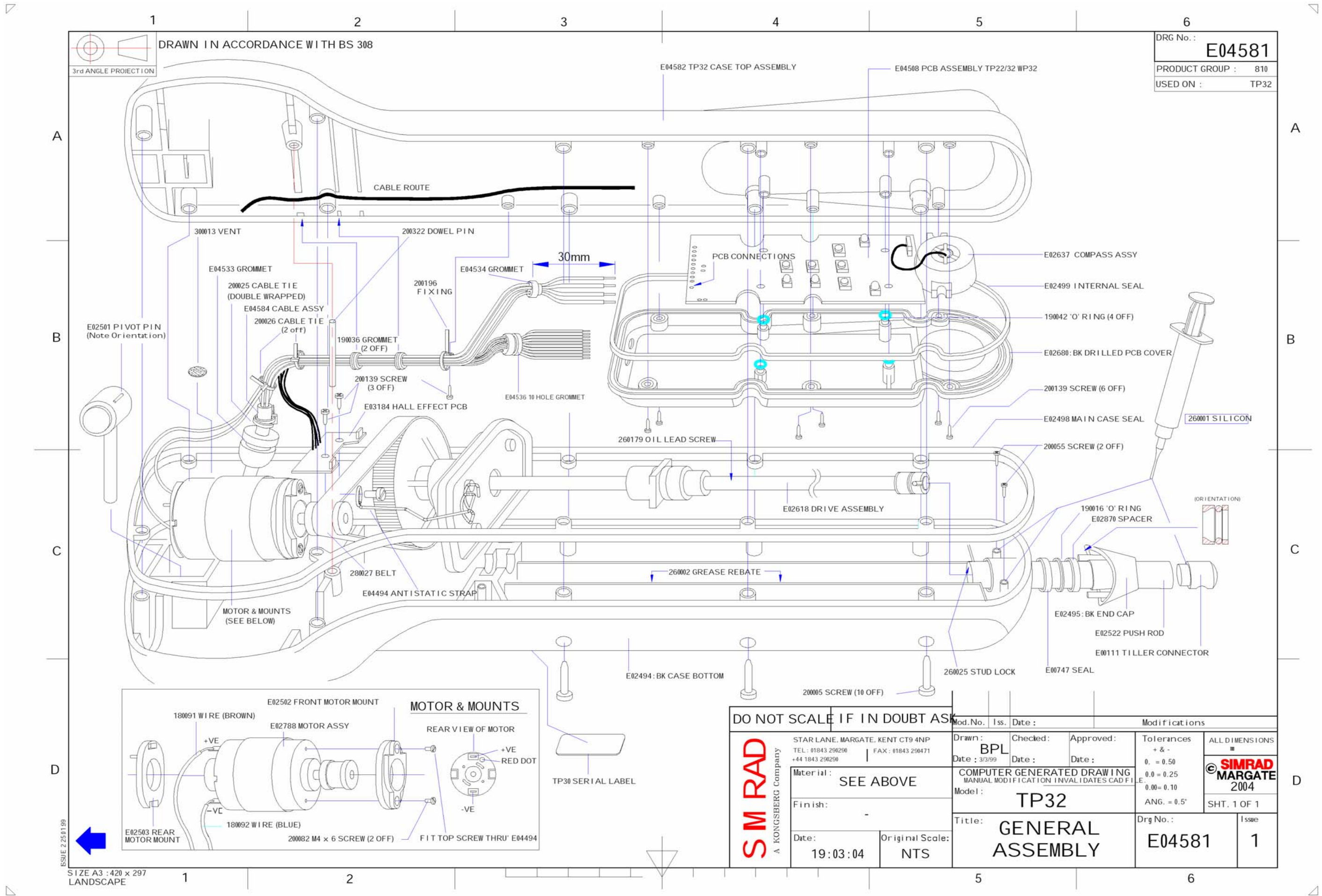

13

<span id="page-13-0"></span>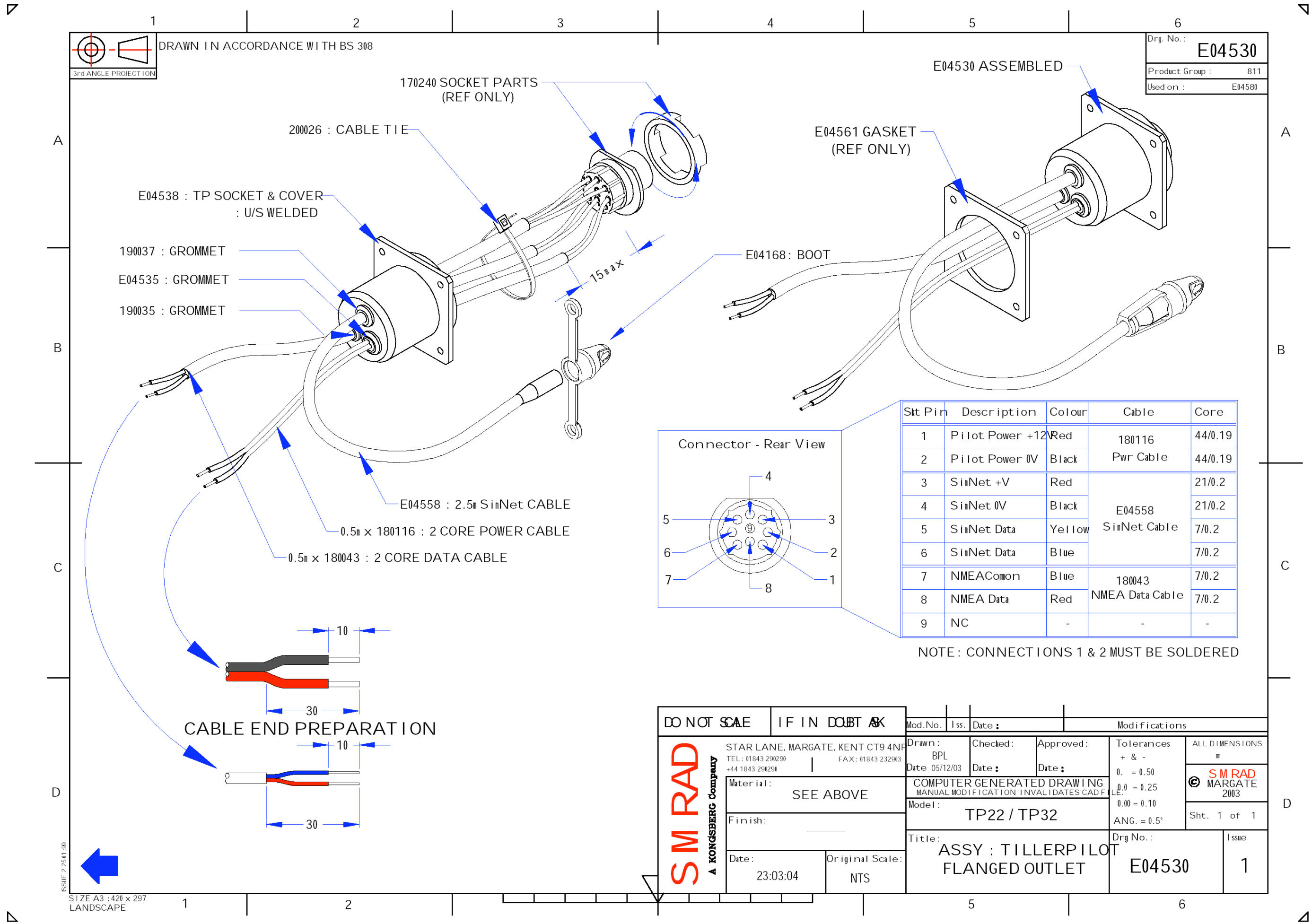

14

 $\triangledown$ 

<span id="page-14-0"></span>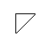

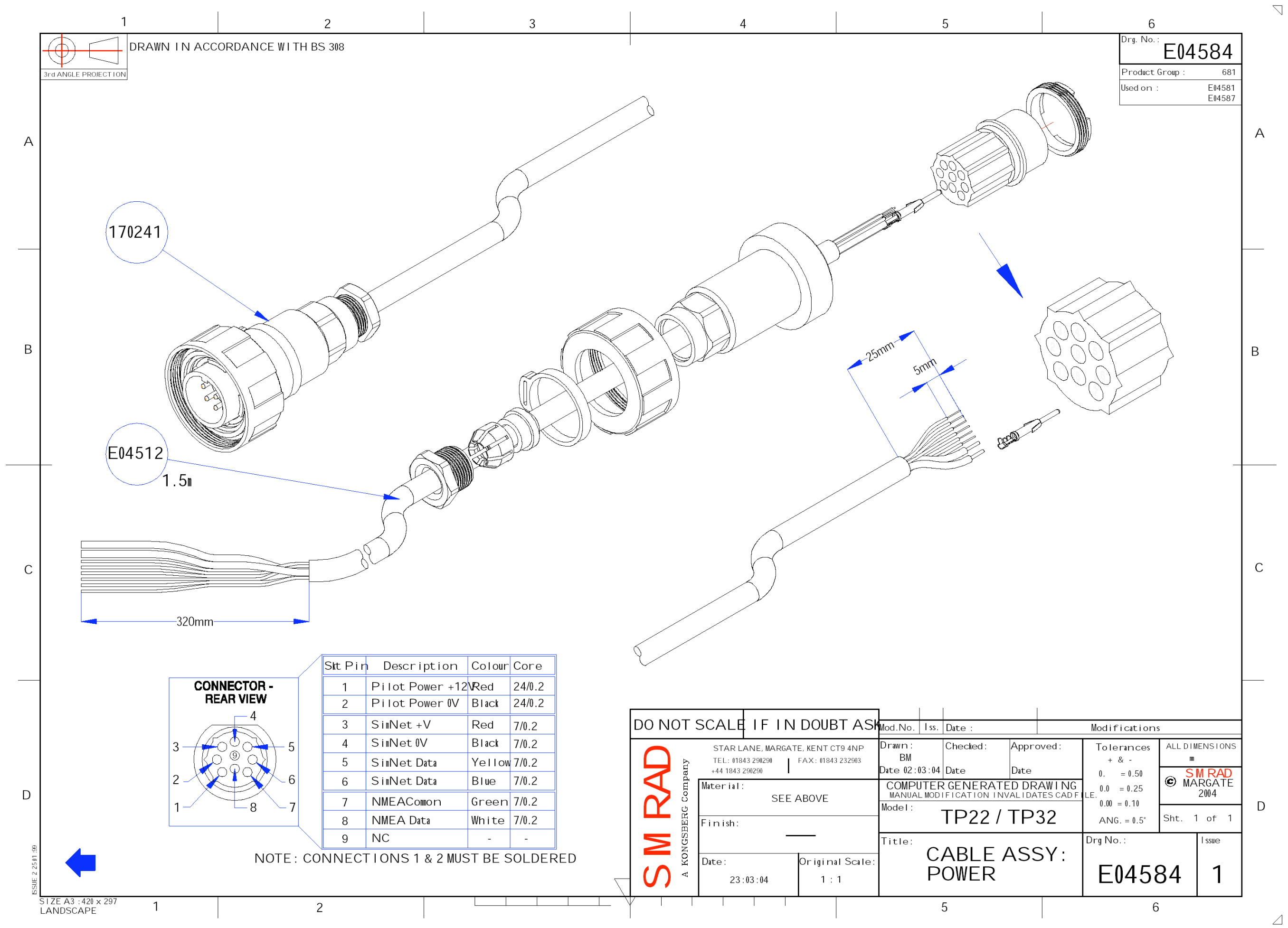

## **Section 5**

## <span id="page-15-0"></span> **Circuit Descriptions**

#### **5 CIRCUIT DESCRIPTIONS**

#### **Common PCB Assembly**

**Introduction.** The PCB Assembly is a common item to all Wheelpilots and Tillerpilots. Refer to Drawing No[. E04506.](#page-22-0)

**Supply and Regulation**. The Tillerpilots are designed to work from a 12V source. Protection against incorrect polarity is provided by D1 and D4. Capacitors C1and C3 are used as reservoirs to hold up the supply voltage and reduce any supply dips. Protection against over-voltage spikes is provided by Resistor R2 and Zener Diode ZD1 and Regulator REG1 provides a 5V regulated supply. Transient Voltage Suppresser TVS1 protects the MOSFET drive transistors, TR10 to TR13, from voltage spikes greater than +16V.

**Microprocessor Port Allocations**. The microprocessor IC2 port allocations are given in the table below. The 'Port Reference' column is split into two for all I/O pins, the left section is the general purpose I/O reference and the right section is the alternate function. The alternate function is highlighted when used. All pins not given a 'Signal Name/Description' should be left unconnected.

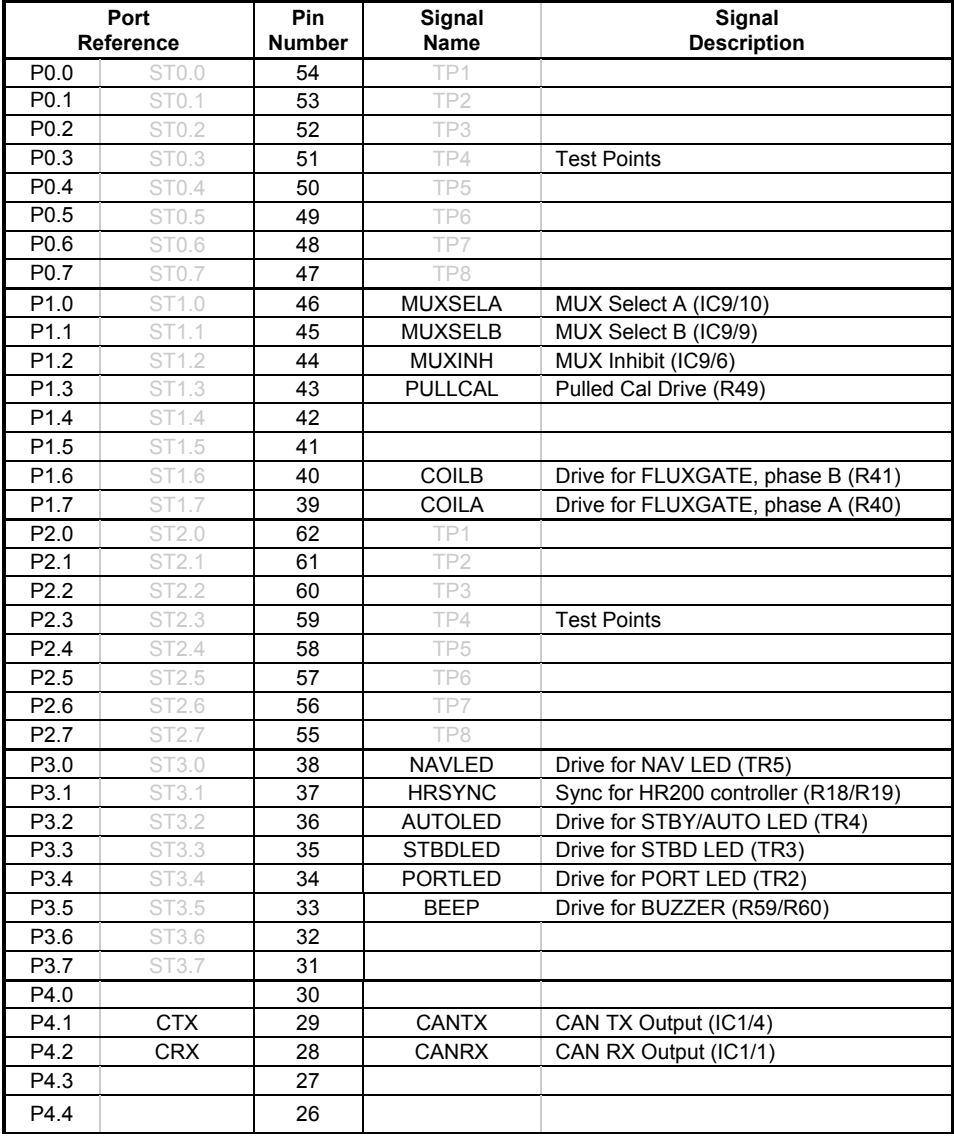

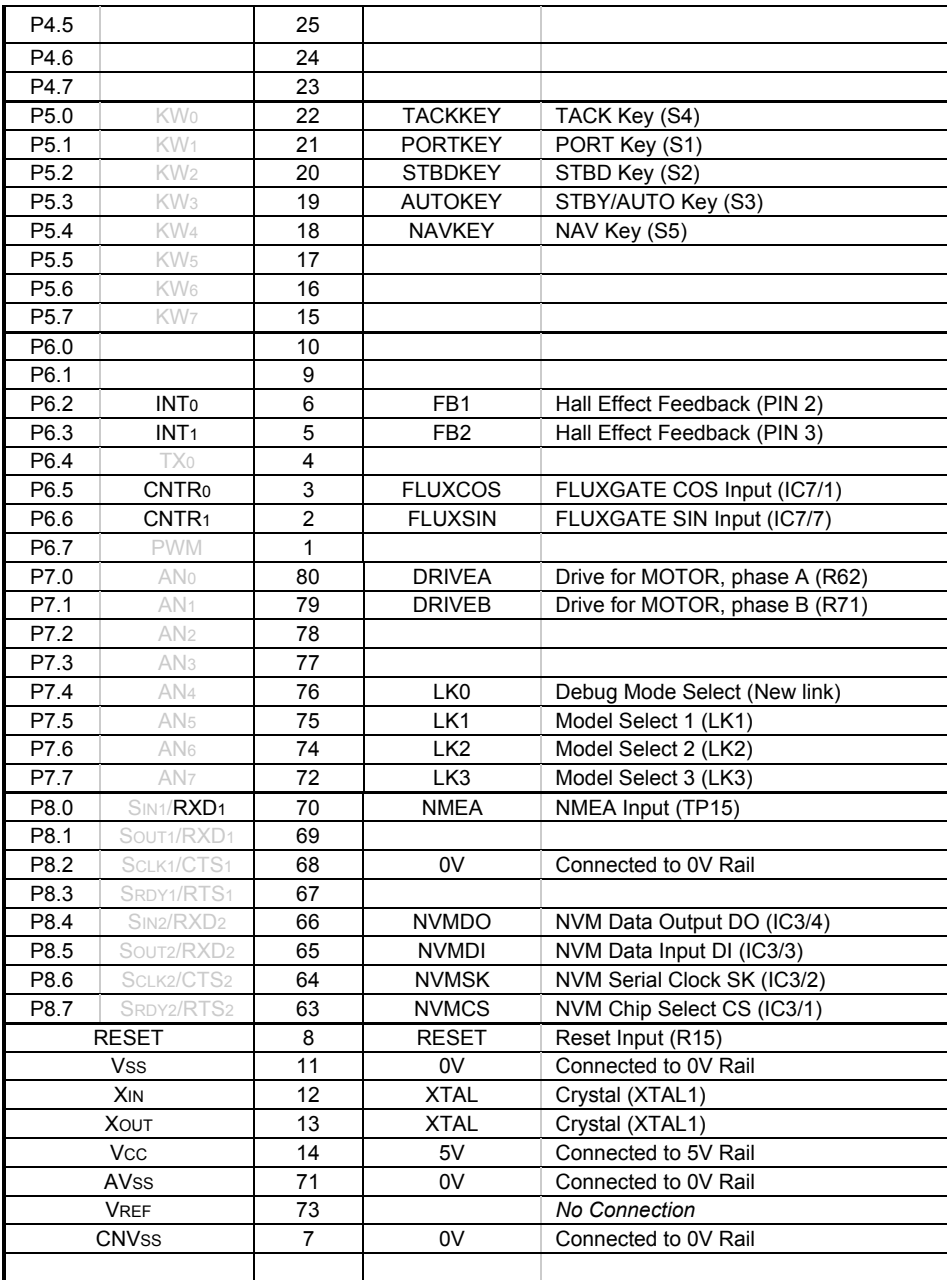

**Microprocessor Reset**. Integrated Circuit IC6 is an integrated reset generator for the microprocessor which produces a reset LOW pulse of approximately 50mS duration at switch on and whenever a 5v supply failure occurs. In addition to the reset provided by IC6, the microprocessor has a built-in watchdog timer, which will create a reset if a software crash occurs for any reason.

**Non-Volatile Memory (NVM)**. Integrated Circuit IC3 provides 1Kbit of  $E<sup>2</sup>$  memory for the retention of important data after power down.

**Keypad**. Light Emitting Diodes LED1 to LED4 are driven from Ports P3.3 to P3.0 and turn OFF when the line goes HIGH via the transistor switches TR2 to TR5. When the transistors are off, resistors R32, R34, R36 and R38 provide a low current path for the LEDs to provide low-level night illumination. The Audio Resonator AR1 is self-resonating and switches ON when Port P3.4 goes HIGH via the transistor switch TR1 and resistors R59 and R60. The control key lines on Ports P5.0 to P5.4, normally pulled to +5V via resistors R7 to R11, are "scanned" by the microprocessor to detect if any of the switches have been operated and pulled the line LOW.

**NMEA Data In.** NMEA data is optically isolated by IC5 and then fed into Port P8.0 of the microprocessor.

**SimNet Interface**. SimNet is an intelligent network system provided to facilitate integration of Simrad products. The system is built around CanBus, a true multi-talker bus system with high levels of error protection. The bus protocol is encoded and decoded by a dedicated circuit built into the micro-controller. The CanBus driver IC1 provides the physical layer interface to the interconnection between Simrad products.

The micro-controller is completely isolated from the CanBus by high-speed opto-couplers IC4 and IC12. The CanBus side of these devices and the driver IC1 are powered from the CanBus supply provided by REG2 and associated components.

**Configuration** Links. The Links, L1, L2 and L3, are used to configure the Microprocessor to either Wheelpilot or Tillerpilot operation and to model versions 10, 22 or 32 in accordance with the table below:

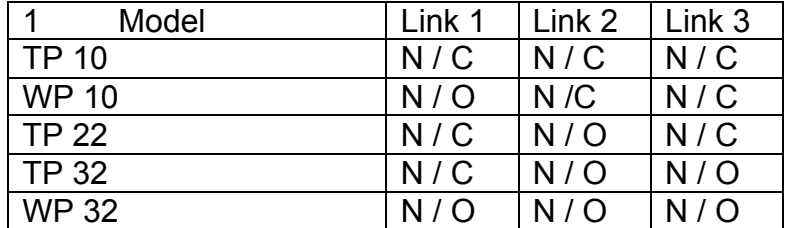

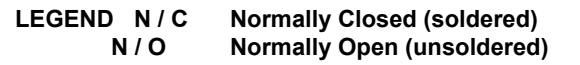

**Fluxgate (Compass)**. Two anti-phase signals are provided from microprocessor Ports P0.6 and P0.7. These signals are buffered by TR15 and TR16 to provide a higher current drive to the excitation coil of the fluxgate. A reference voltage level of +2 volts is provided by R46 and R53 decoupled by C53. The 2 coils, mounted at right angles, provide output signals proportional to the sine and cosine of the Earth's magnetic field. These signals are fed via the electronic switch IC9 to 2 dual-slope integrating analogue-to-digital converters IC7 and IC 8, plus associated components. The outputs of the comparator IC7 are fed to the microprocessor Ports P6.5 and P6.6, which provide input-capture facilities. Accurate timing of the conversion is kept by the microprocessor to provide simultaneous precision analogue to digital conversion of both sine and cosine signals to avoid errors created by multiplexing the inputs.

**Motor Drive**. The motor drive signals (MDRIVE A and MDRIVE B) are generated from the microprocessor at Ports P7.0 and P7.1, these lines being LOW when there is no drive and HIGH to drive. The drive outputs control IC10 and IC11, which are comparators set at threshold levels of +4V and +1V produced by the resistor network R71, R72 and R73. The comparators invert the signals and provide the current to switch the MOSFETs in stages, which prevents both P and N channel MOSFETs on the same side of the "H-bridge" configuration (i.e. TR10 and TR11, or TR12 and TR13), being partially switched on at the same time. When there is no drive, both N-channel MOSFETs TR11 and TR13 are switched on giving a direct short across the motor to the 0V line, thus providing active braking.

### Issue 1.0 29/06/04 **SIMRAD**

**EMC**. Capacitors with values of 100pF, 100nF and 1nF are extensively used to decouple noise from switched data lines. Two A.C. coupled connections labelled "CHASSIS", routed via capacitors C63 and C64, where provided for interconnection to the internal metalwork for EMC purposes. Tests have confirmed that connection is not required.

#### **Hall Effect PCB**.

**Introduction**. The Hall Effect PCB is a generic item, which can be used for both Tillerpilots TP10, TP22 and TP32 and Wheelpilots WP10 and WP32. For Tillerpilots, the Hall Effect devices are mounted vertically into the PCB and horizontally for Wheelpilots. The circuit diagram for the Hall Effect PCB is given in Drawing No. [E03182.](#page-23-0)

**Feedback**.Two Hall Effect sensors HE1 and HE2 are mounted on the Hall Effect PCB and sense the rotation of 2 small bar magnets mounted  $180^\circ$  apart in the pulley wheel. This produces a quadrature feedback output, at logic levels, FB1 and FB2. The PCB is powered from the host unit +5V regulated supply, the line being filtered by C1, and signals FB1 and FB2 are fed back to the microprocessor Ports P6.2 and P6.3 via pull-up resistors on the host unit PCB.

## <span id="page-20-0"></span>**Section 6**

### **Circuit Diagrams**

#### **6 CIRCUIT DIAGRAMS**

#### **Circuit Schematics**

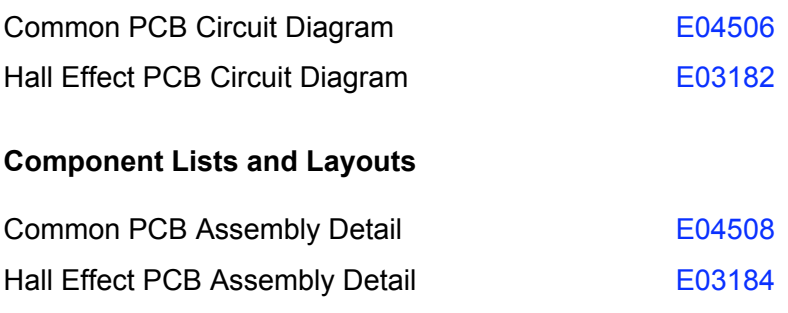

<span id="page-22-0"></span>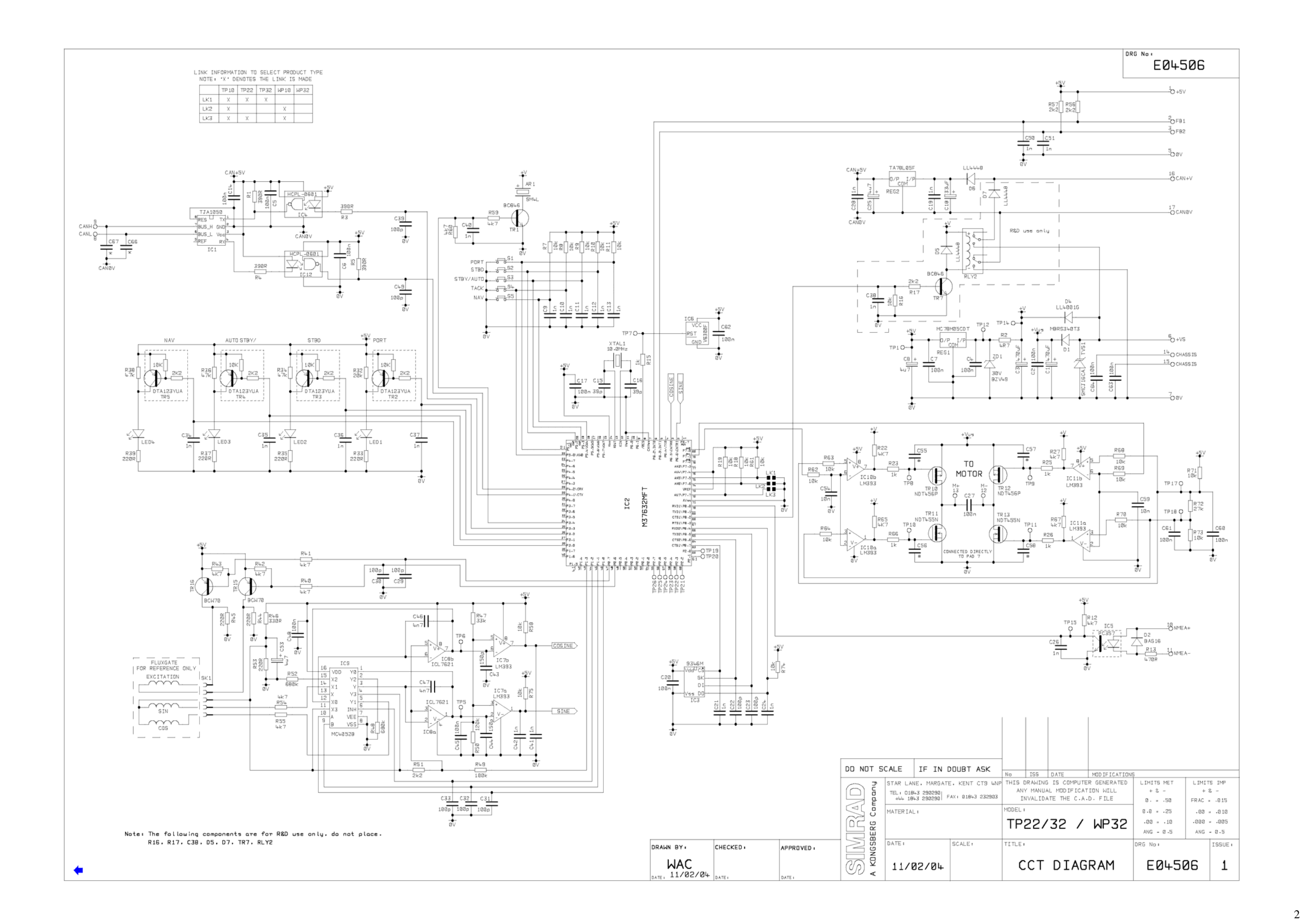

<span id="page-23-0"></span>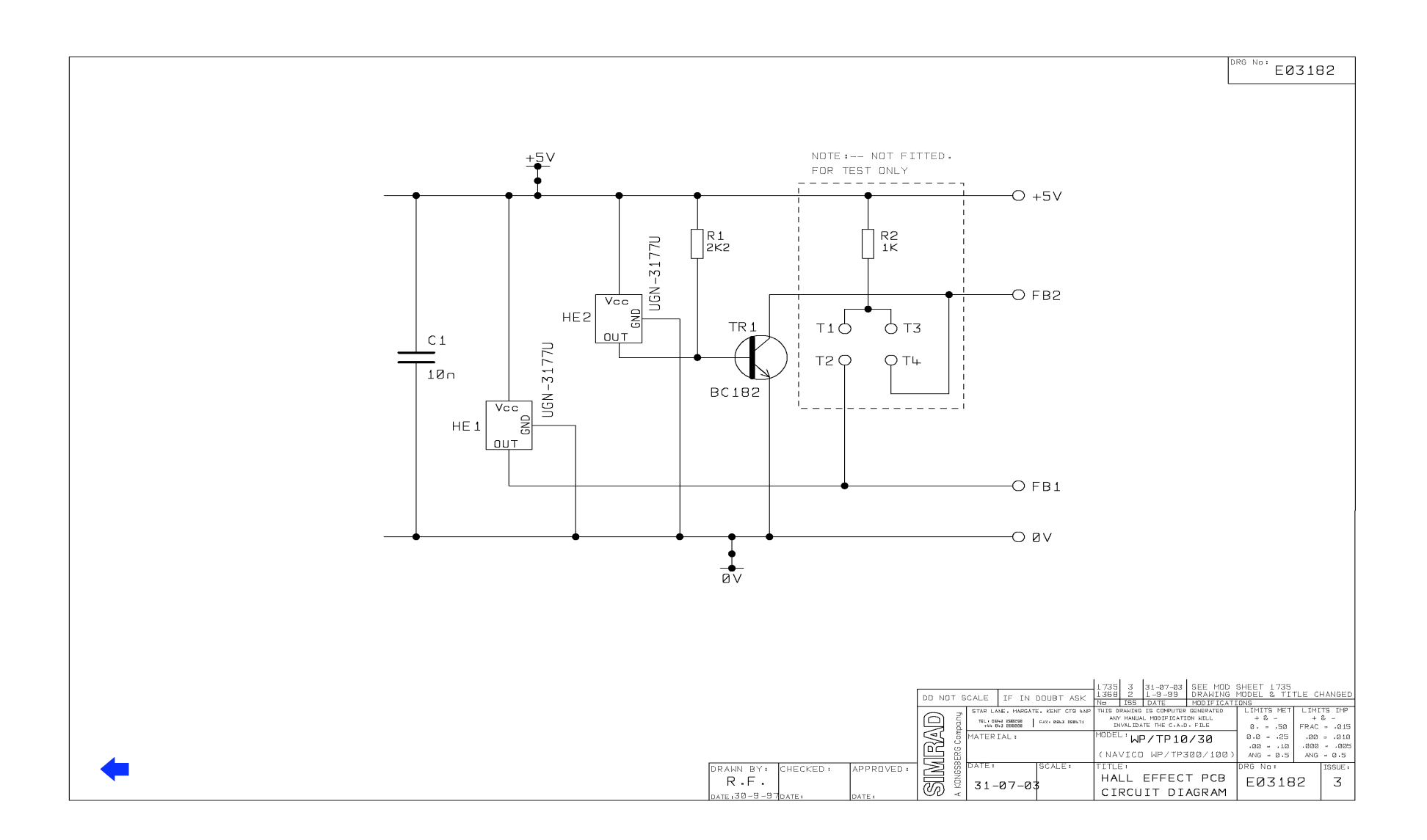

<span id="page-24-0"></span>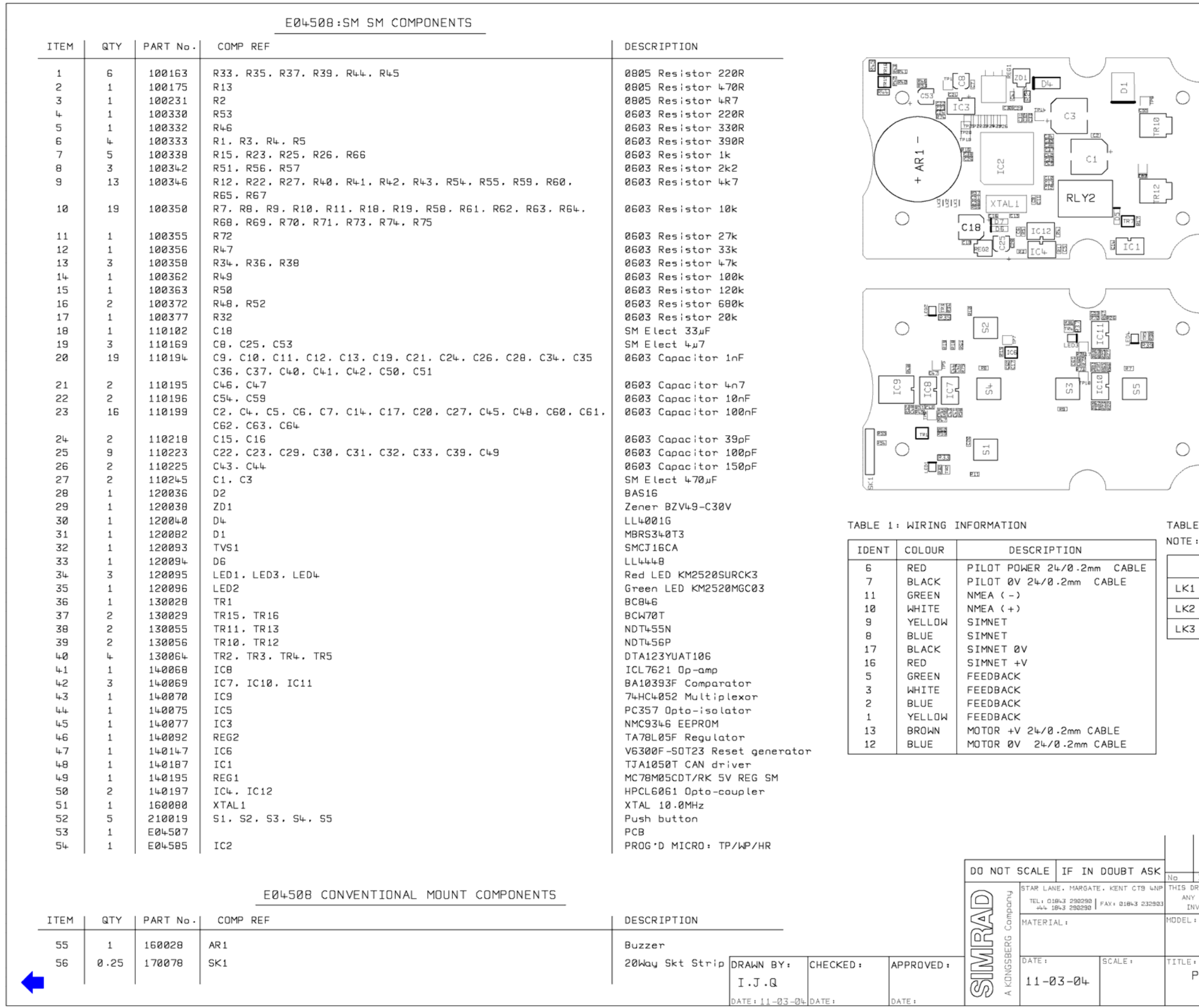

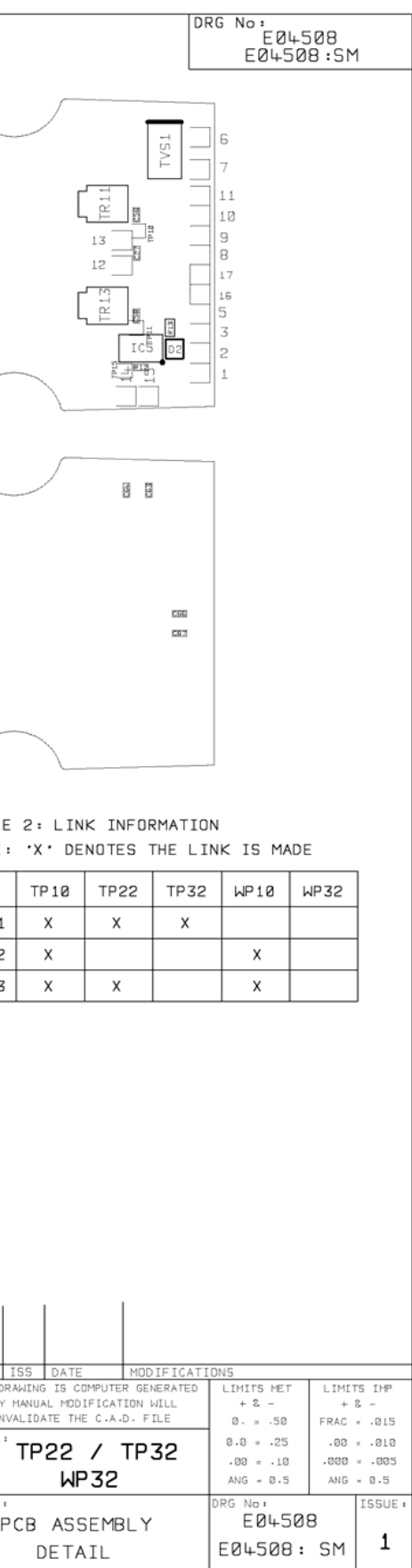

 $\overline{){{\sf DRG~No:}} \over {\sf E03184}}$ 

<span id="page-25-0"></span>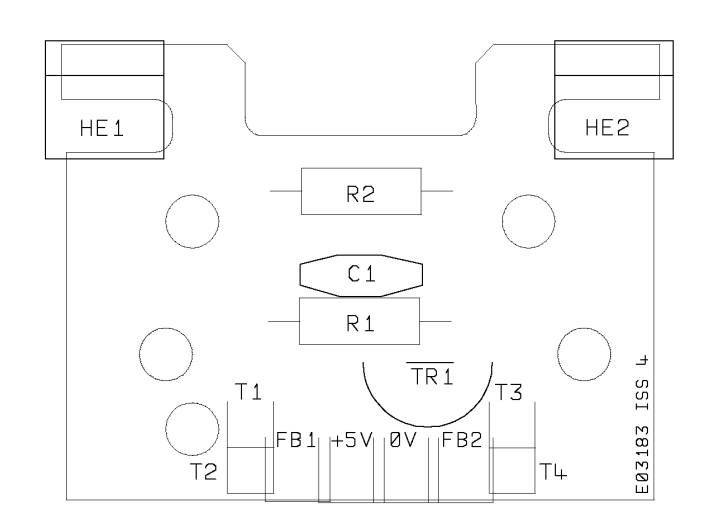

#### CONVENTIONAL MOUNT COMPONENTS

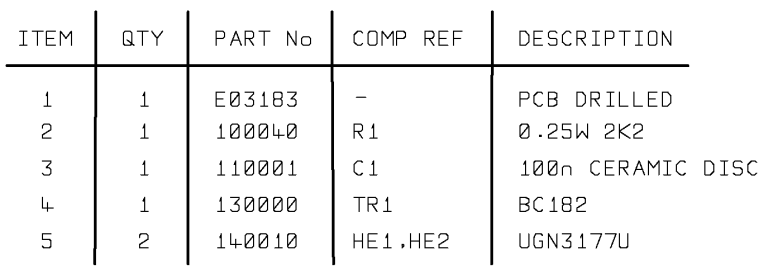

#### NOTE:- R2 NOT FITTED

PART No. E03184:TP. HE1, HE2 MOUNTED VERTICALLY. PART NO. E03184:WP. HE1, HE2 MOUNTED HORIZONTALLY.

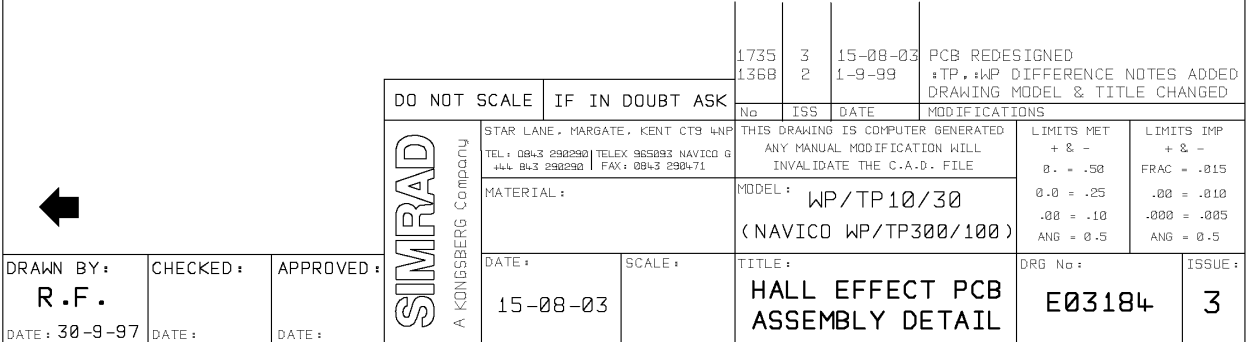

## **Section 7**

# <span id="page-26-0"></span> **Programming and Configuration**

#### **7 PROGRAMMING AND CONFIGURATION**

This Service Manual only contains programming and configuration information for those features of the autopilot, which are not normally available to the end user. For details of normal programming and configuration please refer to the appropriate user manual.

## <span id="page-28-0"></span>**Section 8**

## **Fault Finding**

#### **8 FAULT FINDING**

**Common User Faults**. Common user faults are included in the Diagnostics Guide in the user manual.

**Common Technical Faults**. None yet identified.

## **Section 9**

## <span id="page-30-0"></span> **Spare Parts Detail**

### Issue 1.0 29/06/04 **SIMRAD**

#### **9 SPARE PARTS DETAIL**

#### **Spares Packs**

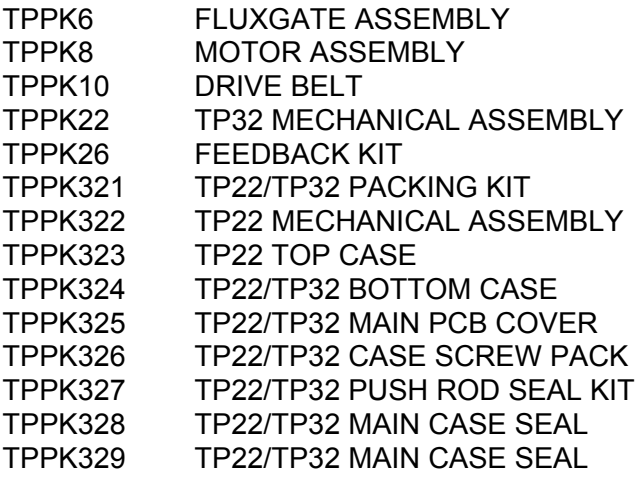

E04586 TP22/TP32 USER MANUAL

#### **9.2 Accessories**

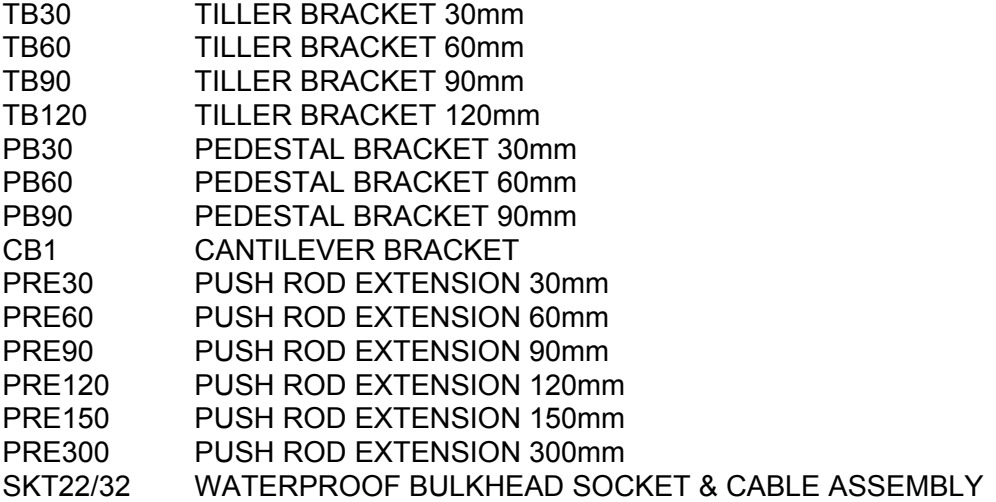

#### **9.3 Service Aids**

TP-SRY TILLERPILOT TEST SYRINGE

### <span id="page-32-0"></span> **Section 10**

 **Technical Notes**

### Issue 4.0 29/06/04 **SIMRAD**

#### **10 TECHNICAL NOTES**

Technical Bulletin PS184 Dated 26/04/2004 SimNet Data Source Selection

# **TECHNICAL BULLETIN**

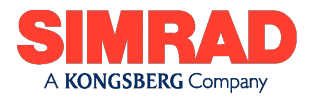

NO. PS184 DATE: 26/04/2004

### **SimNet Data Source Selection**

### **IS12 & SimNet Enabled Cockpit Pilots**

#### **Background**

One of the features of SimNet is that the user can select specific data sources when multiple sources are present. For example a system with an IS12 Compass and AP25 will have two sources of SimNet Compass information. SimNet IS12 is capable of selecting either source. This facility is available on IS12 Wind, Data, Mega and Compass and on the new Cockpit Pilots.

The first time that any one of these products is connected to a data source it locks on such that the data source becomes assigned to the product. If at a later date the user wants to use the product with a different data source then the product needs to be reset. If an Instrument does not recognise the attached data source it will display three bars and will need to be reset. If a Cockpit pilot does not recognise the attached data source it will behave as if there is no data source present.

The Depth, Speed and Combi IS12 do not have this facility and will only ever read data from the transducer that they are directly connected to.

#### **Procedure**

#### **IS12**

To reset and select a specific local SimNet data source is a simple matter

With the power off ensure that only the specific data source required is connected to the network.

Press and hold the right hand key of the instrument (Wind, Data, Mega or Compass as required) then powerup continuing to press and hold until the display appears.

The instrument will lock onto the correct local data source and any secondary sources can now be connected.

#### **Cockpit Pilots, TP22, TP32 and WP32**

To reset and select the correct local SimNet data source is also a simple matter.

With the power off ensure that only the specific data source required is connected to the network.

Press and hold the Tack and Starboard keys and then powerup continuing to press and hold until all LED's light up.

The instrument will lock onto the correct local data source and any secondary sources can now be connected.

#### **Procedure following servicing**

Prior to returning serviced units to customers they will need to be cleared down to ensure that the unit locks onto the customer's local data source on first power up without the need for the customer to go through the reset procedure.

The Instruments and Pilots are cleared down by following the relevant steps above but without any SimNet data connected, just power.

#### **Contact Information**

If you have any further queries, please contact : *Duncan Riddle Manager, Customer Support Duncan.riddle@simrad.com*

#### **Simrad Margate**

Star Lane, Margate, Kent CT9 4NP, United Kingdom Tel +44 (0) 1843 290290Fax +44 (0) 1843 290471

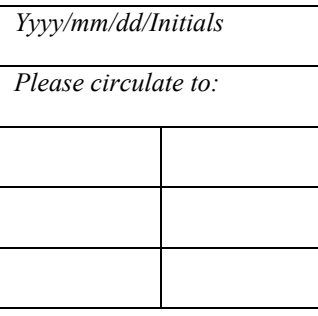